## **Pendaftaran SNMPTN 2022 Dibuka Hari Ini! Simak Syarat dan Cara Daftarnya di ltmpt.ac.id**

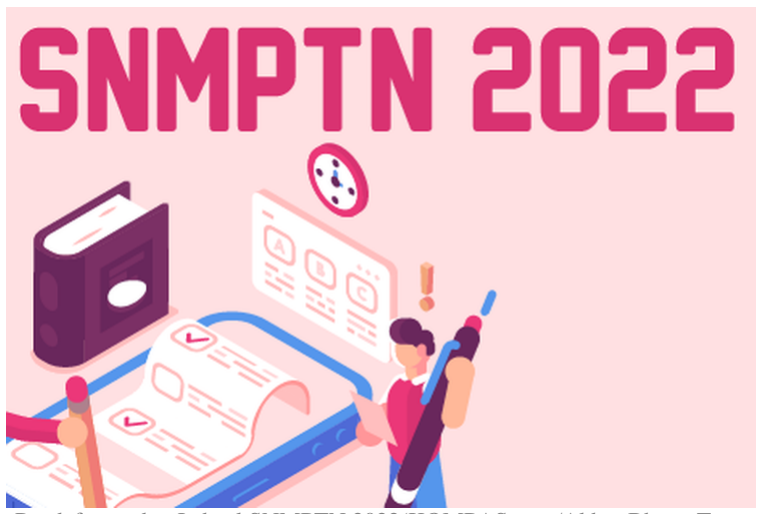

Cara Pendaftaran dan Jadwal SNMPTN 2022(KOMPAS.com/Akbar Bhayu Tamtomo)

UNIMALNEWS | Jakarta - Pendaftaran Seleksi Nasional Masuk Perguruan Tinggi (SNMPTN) 2022 akan dibuka pada hari ini, Senin (14/2/2022) mulai pukul 15.00 WIB. Pendaftaran bisa dilakukan di snmptn.ltmpt.ac.id atau ltmpt.ac.id.

SNMPTN adalah jalur pertama yang dapat ditempuh oleh para siswa kelas 12 untuk mendaftar menjadi mahasiswa di perguruan tinggi negeri (PTN) di Indonesia. Sama halnya dengan tahun lalu, pendaftaran SNMPTN 2022 hanya digelar secara online, dan dibuka hingga dua minggu ke depan, yakni mulai 14 Februa 2022 hingga 28 Februari 2022.

Simak link, syarat, dan cara daftar SNMPTN berikut ini.

Link Pendaftaran SNMPTN 2022 Pendaftaran SNMPTN 2022 dapat dilakukan melalui laman resmi Lembaga Tes Masuk Perguruan Tinggi (LTMPT), yaknital.ltmpt.ac.id Selain itu, dapat juga melakukan pendaftaran SNMPTN 2022 melalui linsnmptn.ltmpt.ac.id

Syarat mengikuti SNMPTN 2022

Tidak semua siswa dapat mendaftar SNMPTN 2022. Hanya siswa yang sudah memenuhi syarat berikut yang dapat mengikuti SNMPTN.

- 1. Sudah memiliki akun LTMPT
- 2. Akun LTMPT sudah dipermanenkan
- 3. Termasuk salah satu siswa eligible atau masuk dalam kuota pendaftaran SNMPTN
- 4. Ada di dalam daftar Portal Data Sekolah dan Siswa (PDSS)

Cara daftar SNMPTN 2022

Jika semua syarat sudah terpenuhi, langkah selanjutnya adalah melakukan pendaftaran SNMPTN 2022. Beri cara daftar SNMPTN 2022 dilansir dampas.com 13/2/2022):

- 1. Masuk laman berikut: snmptn.ltmpt.ac.id atau portal.ltmpt.ac.id
- 2. Log in dengan akun LTMPT yang sudah dipermanenkan atau finalisasi Masukkan e-mail dan kata sandi yang sudah dibuat sebelumnya.
- 3. Isi pilihan program studi

Saat mendaftar SNMPTN, peserta dapat memilih dua program studi (prodi) di dua PTN. Jika peserta mengar dua prodi, salah satunya harus berada di PTN yang satu provinsi dengan SMA-nya. Namun, jika hanya mengambil satu prodi, peserta bebas mengambil prodi di PTN mana pun. Jika pilihan prodi diblok hitam, itu artinya tidak dapat dipilih karena tidak sesuai dengan kriteria pendaftar yang dibutuhkan. Misalnya, prodi yang hanya dibuka untuk jurusan IPA akan berwarna hitam pada tampilan peserta yang berasal dari jurusan IPS.

Jika sudah memantapkan pilihan prodi dan PTN, selanjutnya klik "Simpan semua pilihan". Atau dapat juga mengklik "Hapus pilihan ke-2" jika hanya ingin mendaftar di satu prodi saja.

## 4. Isi portofolio

Pengisian portofolio wajib dilakukan oleh peserta yang memilih prodi di bidang seni dan olahraga. Bagi prodi dua bidang tersebut, portofolio adalah kriteria wajib yang besarannya mencapai 50 persen. Adapun file portofolio yang diunggah maksimal berukuran 100 mb. Sementara itu, untuk peserta yang tidak memilih prodi di bidang seni dan olahraga, akan muncul informasi bahwa yang bersangkutan tidak perlu mengunggah portofolio.

## 5. Isi prestasi

Tanggal: 14 February 2022 Post by: [Tami](https://news.unimal.ac.id/index/author/6/tami) Kategori: News [Repository Medi](https://news.unimal.ac.id/index/kategori/2/repository-media)a